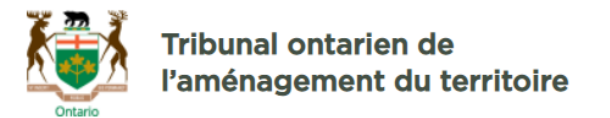

## Comment participer à une réunion

Vous pouvez participer à une réunion GoToMeeting en utilisant l'invitation envoyée sur Outlook.

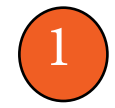

1 Trouvez le lien dans l'invitation Outlook.

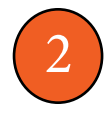

2 Cliquez sur le lien et accordez les permissions demandées, s'il y a lieu. GoToMeeting vous demandera comment vous souhaitez participer à la réunion (soit au moyen de l'application ou du site Web).

Nouvelle réunion jeu. 16 sept. 2021 16:00 - 16:30 (EDT)

Participez à ma réunion depuis votre ordinateur, tablette ou smartphone.

https://global.gotomeeting.com/join/840397837

Vous pouvez aussi appeler à l'aide de votre téléphone.

États-Unis (Appel gratuit): 1 877 309 2073 États-Unis: +1 (646) 749-3129

Code d'accès: 840-397-837

## Conseils pour une réunion réussie

Pour en savoir plus, regardez cette brève [vidéo d'information](https://support.goto.com/meeting/help/video-how-to-join-a-meeting-1-08?c_prod=g2m&c_name=help&c_cmp=video) (en anglais).

**& GoTo**Meeting

- Si vous avez de la difficulté vous à joindre la réunion au moyen du lien, visitez https://app.gotomeeting.com/ et saisissez le code d'accès à 9 chiffres indiqué dans le courriel.
- Si vous voulez installer l'application, cliquez sur https://global.gotomeeting.com/install.
- Si vous avez installé l'application, chaque fois que vous cliquerez sur un lien de réunion à l'avenir, GoToMeeing vous demandera si vous souhaitez que l'application prenne le relais. Sélectionnez « Open GoToMeeting » et suivez les messages pour vous joindre à la réunion.
- Assurez-vous que votre microphone et votre caméra soient éteints lorsque vous accédez à la réunion. Il se peut que d'au-
- Pendant la réunion, veuillez garder votre microphone éteint, sauf si vous devez prendre
- Vous trouverez des renseignements sur les principales commandes de navigation à la
- Si vous rencontrez des difficultés, veuillez communiquer avec nous au 416 212 6349, au 866 448 2248 (sans frais), ou [à OLT.General.Inquiry@ontario.ca.](mailto:OLT.General.Inquiry@ontario.ca)

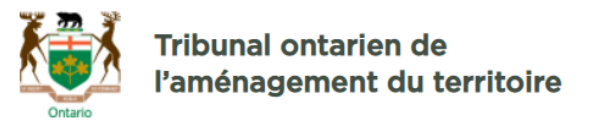

## Survol des fonctionnalités de réunion dans & GoToMeeting

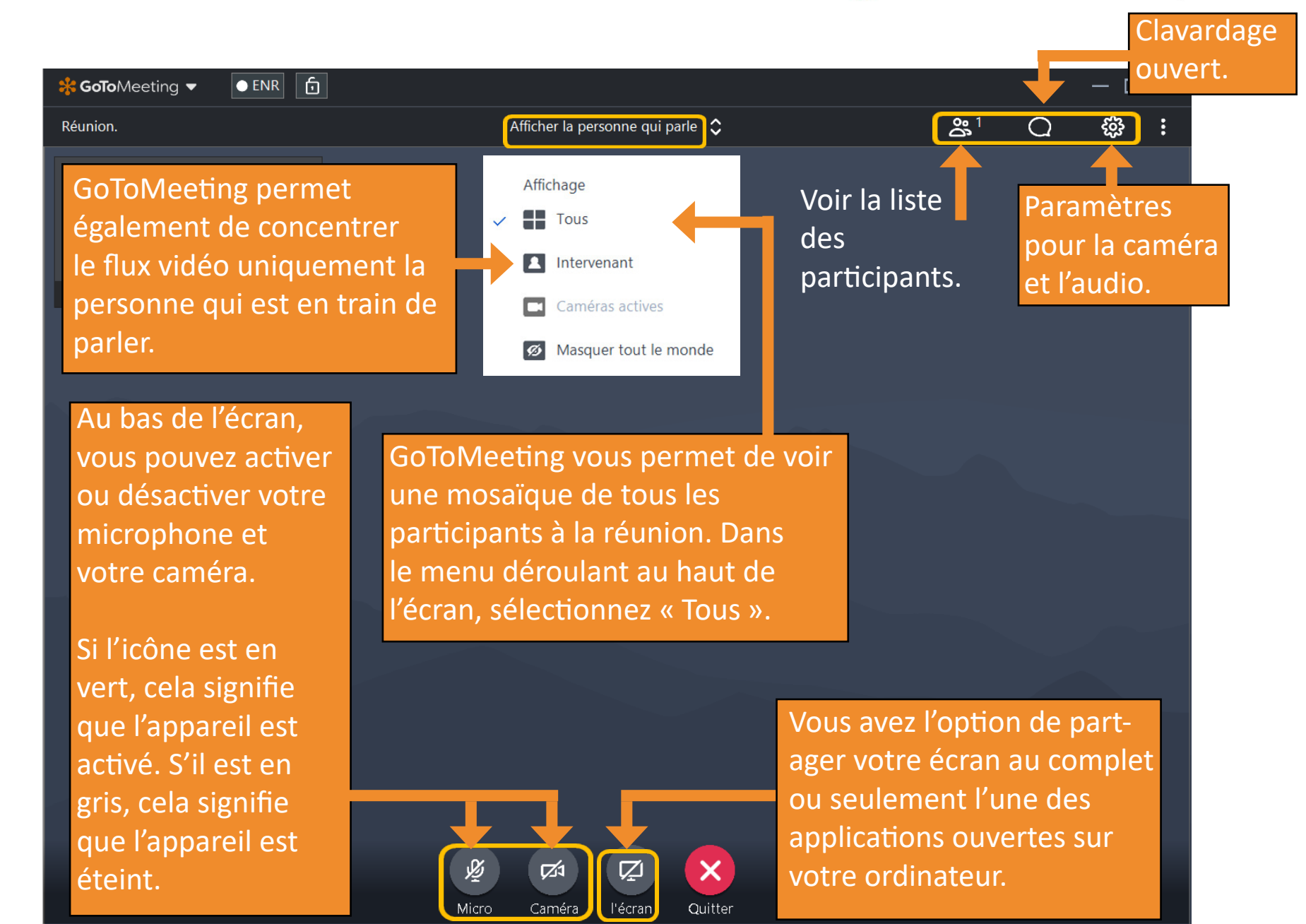